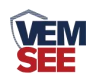

# 一体式**PH**变送器 用户手册

## **SN-\*-PH-N01-\* Ver 2.0**

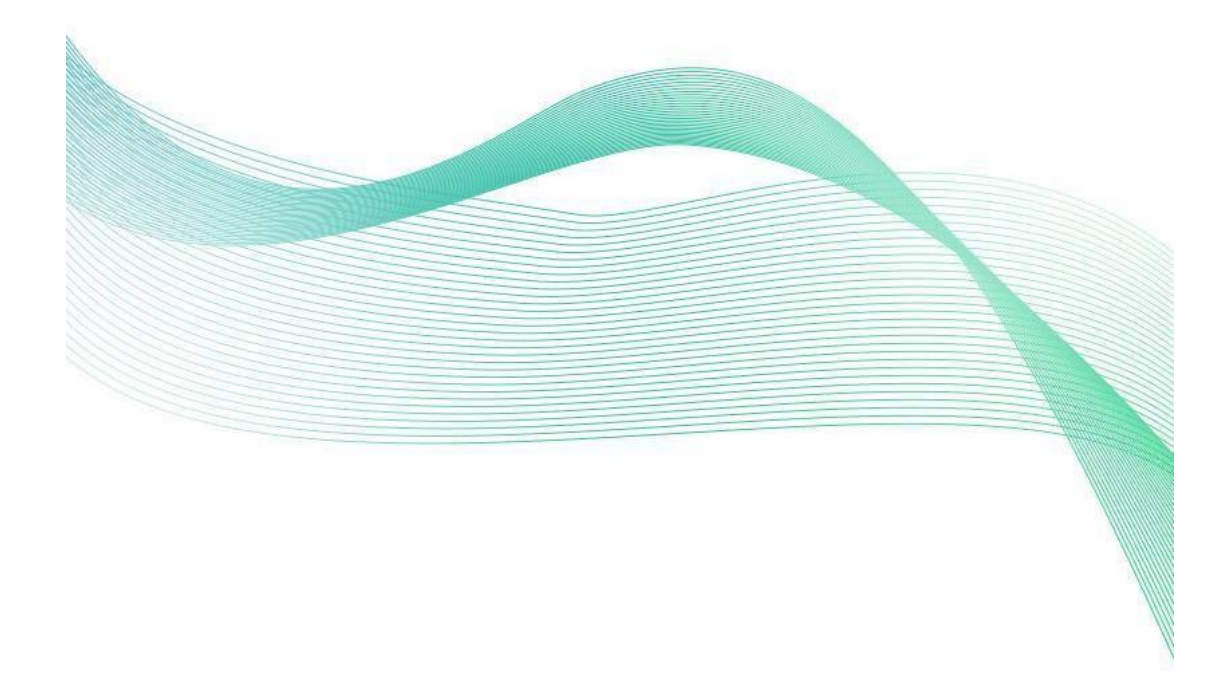

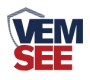

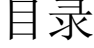

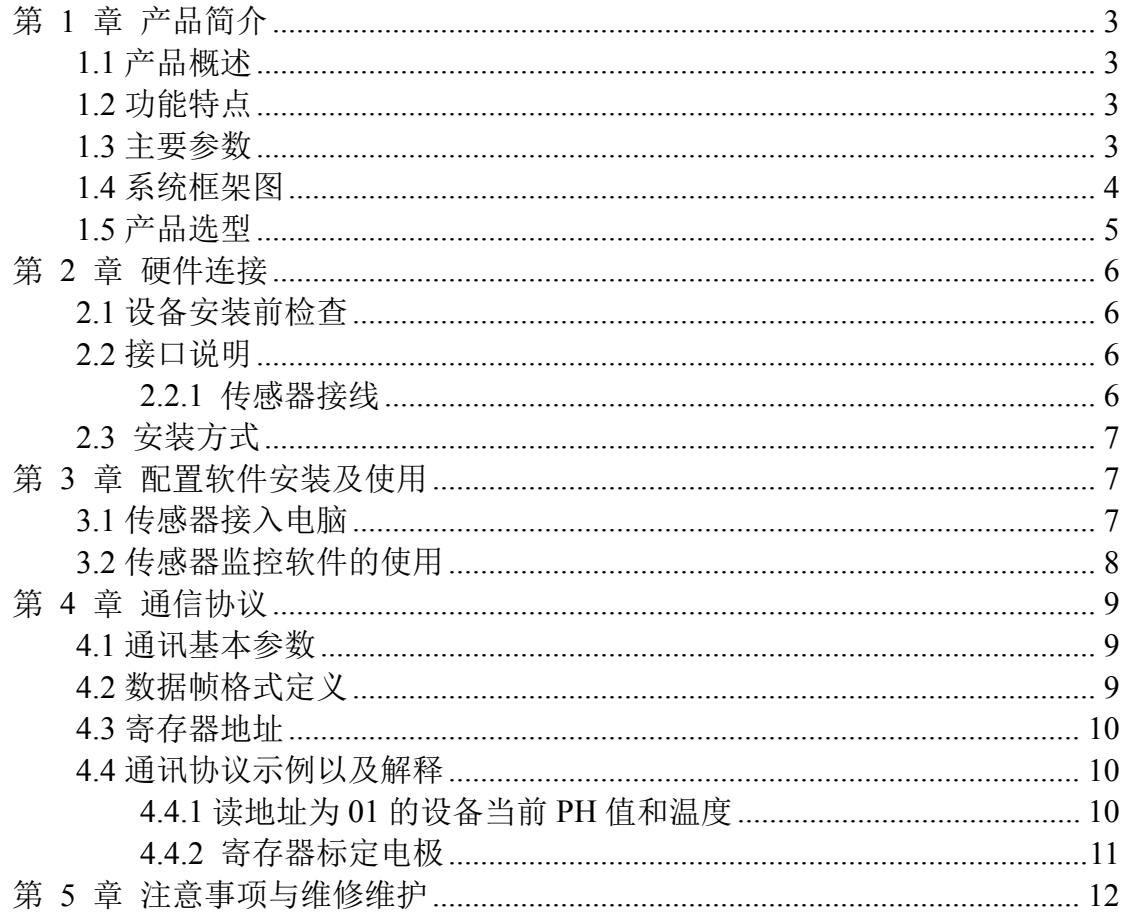

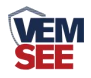

## <span id="page-2-0"></span>第 **1** 章 产品简介

#### <span id="page-2-1"></span>**1.1** 产品概述

本产品是一款测量溶液 PH 值(氢离子浓度指数、酸碱度)的设备,具有自动 温度补偿功能,自动温补和手动温补可随意切换。本产品采用一体式设计,结构 更加轻简, 使用更加便捷。防水等级 IP68。参比电极采用双盐桥设计, 抗污染 能力更强。本产品适用于无腐蚀性弱酸弱碱环境下的工业污水、生活污水、农业、 水产养殖行业等场景。

#### <span id="page-2-2"></span>**1.2** 功能特点

- PH 测量范围 0~14PH, 分辨率 0.01PH。
- 温度测量范围 0~60℃, 分辨率 0.1℃。
- 一体式设计,结构轻简,使用便捷。
- 参比采用双盐桥设计,抗污染能力更强。
- 防水等级 IP68。
- 带有自动温度补偿功能, 手动补偿与自动补偿可随意切换。

■ RS485 通讯接口: ModBus-RTU 通讯协议可方便联入计算机进行监测和通 讯。

■ ModBus 通信地址可设置, 波特率可修改。

■ 设备采用宽电压供电直流 7~30V 均可。

#### <span id="page-2-3"></span>**1.3** 主要参数

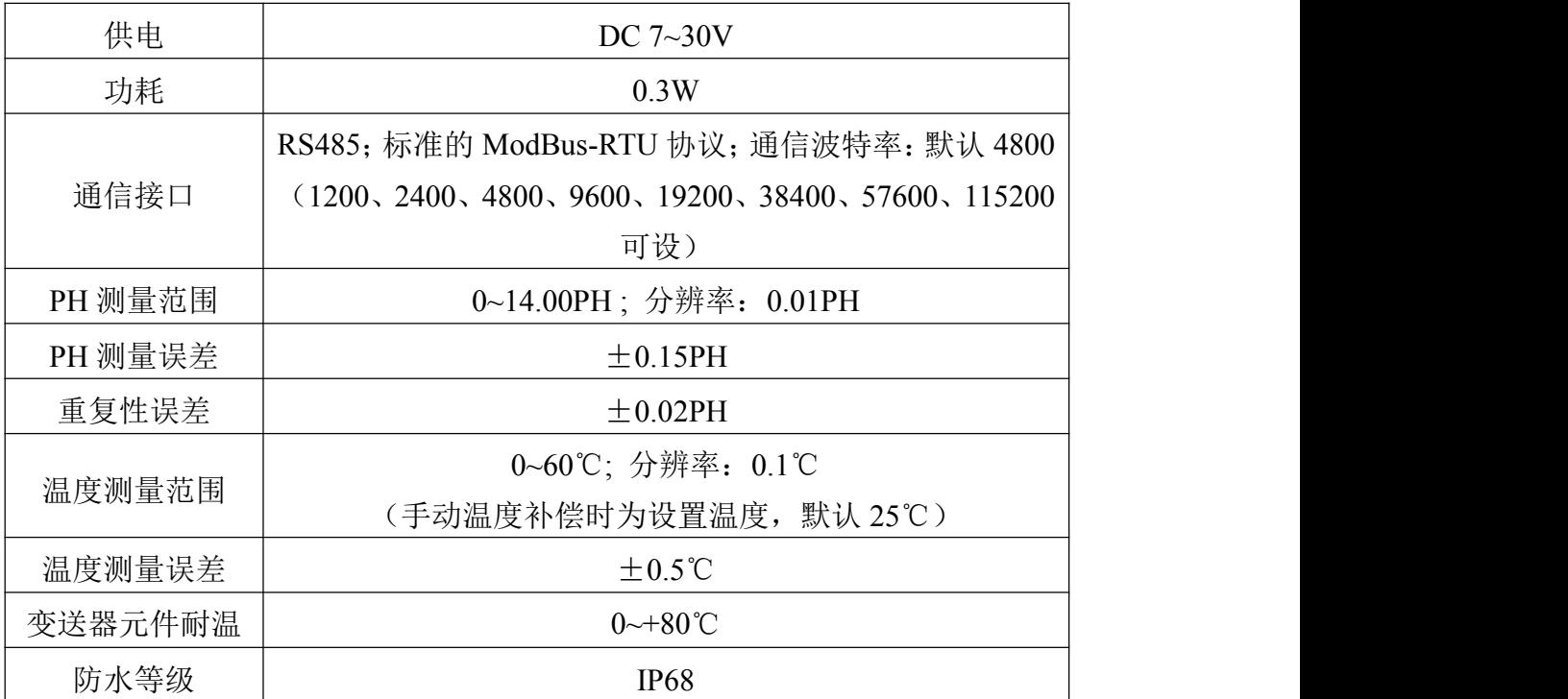

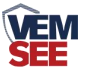

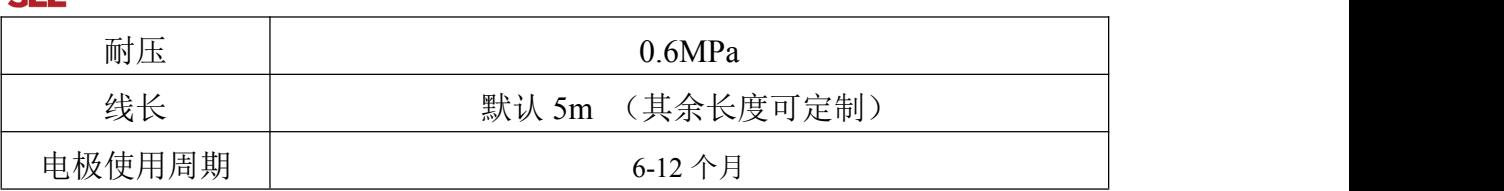

数据由我司实验室测得

设备尺寸:

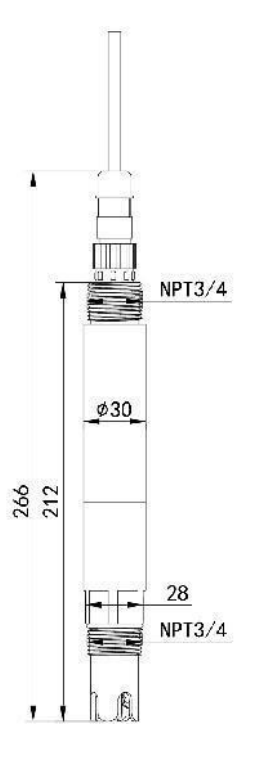

<span id="page-3-0"></span>**1.4** 系统框架图

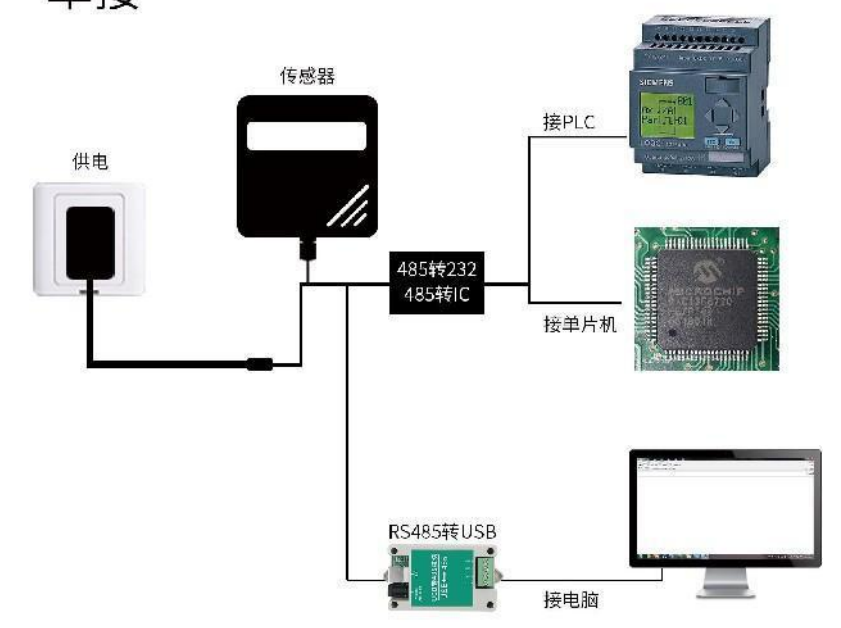

单接

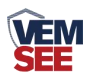

本产品也可以多个传感器组合在一条 485 总线使用,理论上一条总线可以 254 个 485 传感器,另一端接入带有 485 接口的 PLC、通过 485 接口芯片连接单 片机, 或者使用 USB 转 485 即可与电脑连接, 使用我公司提供的传感器配置工 具进行配置和测试(在使用该配置软件时只能接一台设备)。

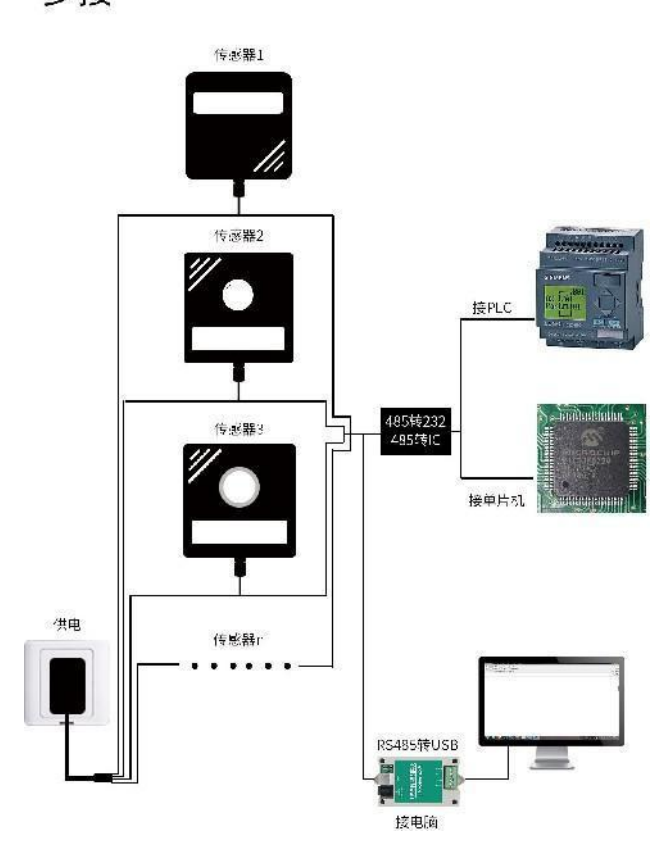

多接

<span id="page-4-0"></span>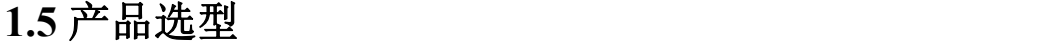

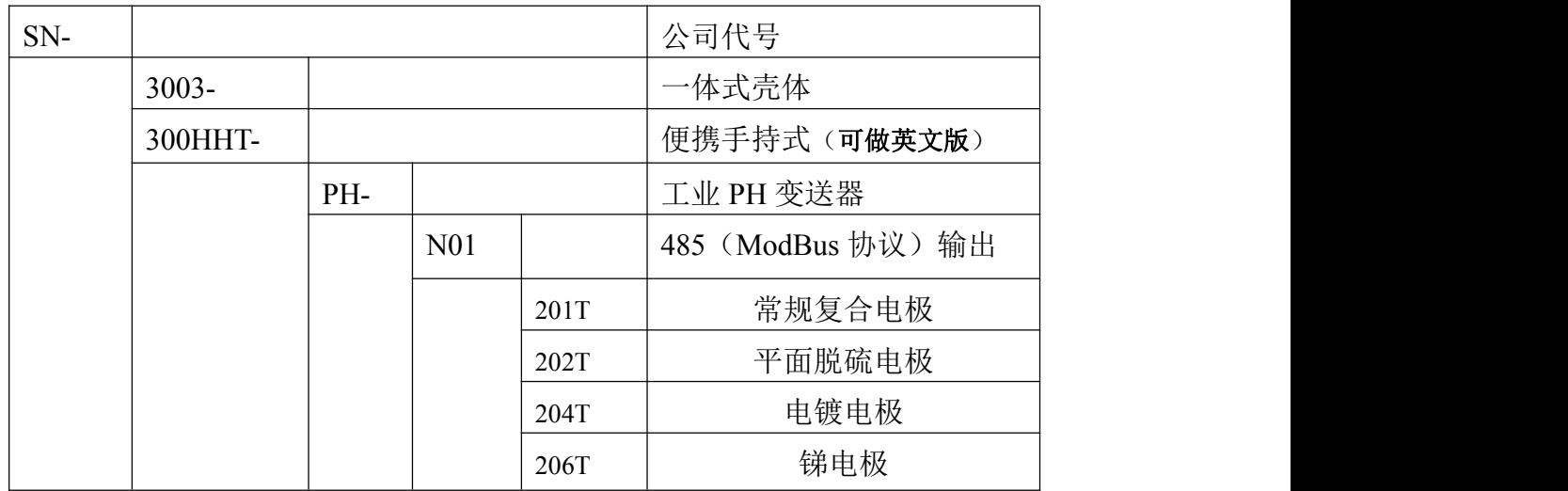

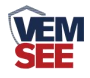

## <span id="page-5-0"></span>第 **2** 章 硬件连接

## <span id="page-5-1"></span>**2.1** 设备安装前检查

设备清单:

- 一体式 PH 变送器 1 台
- 5m (或定制长度)线缆

■ 产品合格证

## <span id="page-5-2"></span>**2.2** 接口说明

电源接口为宽电压电源输入 7-30V 均可。485 信号线接线时注意 A\B 两条 线不能接反,总线上多台设备间地址不能冲突。

#### <span id="page-5-3"></span>**2.2.1** 传感器接线

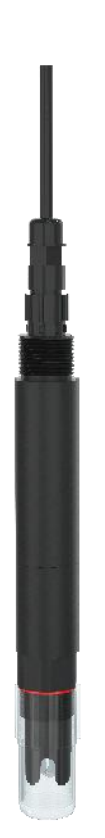

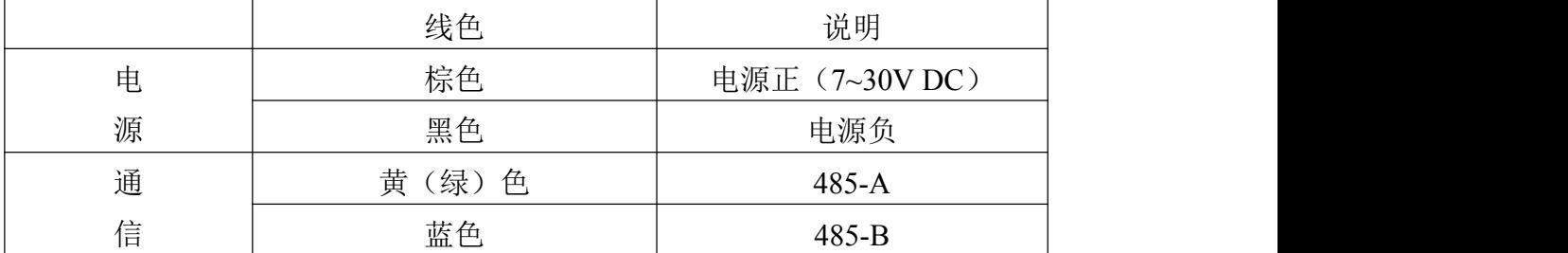

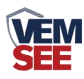

#### <span id="page-6-0"></span>**2.3** 安装方式

1、沉入式安装:设备的引线从防水管里穿出,设备顶部的 3/4 螺纹与防水管 3/4 螺纹用生料带相连接。确保设备顶部及设备线不进水。

2、管道安装:通过设备的 3/4 螺纹与管道相连接。

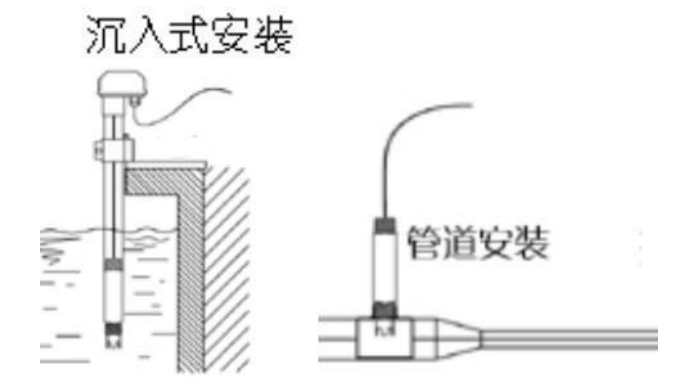

## <span id="page-6-1"></span>第 **3** 章 配置软件安装及使用

我司提供配套的"485 参数配置软件",可以方便的使用电脑读取传感器的 参数,同时灵活的修改传感器的设备 ID 和地址。

注意,使用软件自动获取时需要保证 485 总线上只有一个传感器。

#### <span id="page-6-2"></span>**3.1** 传感器接入电脑

将传感器通过 USB 转 485 正确的连接电脑并提供供电后,可以在电脑中 看到正确的 COM 口(" 我的电脑— 属性—设备管理器—端口"里面查看 COM 端口)。

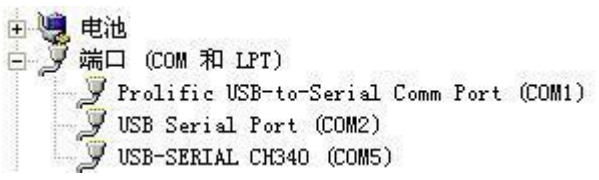

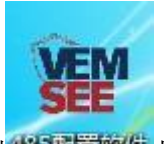

打开资料包,选择"调试软件"--- "485 参数配置软件",找到 <sup>435百000</sup>打 开即可。

如果在设备管理器中没有发现 COM 口, 则意味您没有安装 USB 转 485 驱动(资料包中有)或者没有正确安装驱动,请联系技术人员取得帮助。

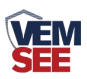

## <span id="page-7-0"></span>**3.2** 传感器监控软件的使用

①、配置界面如图所示,首先根据 3.1 章节的方法获取到串口号并选择正确的 串口。

②、点击软件的测试波特率,软件会测试出当前设备的波特率以及地址,默认波 特率为 4800bit/s, 默认地址为 0x01。

③、根据使用需要修改地址以及波特率,同时可查询设备的当前功能状态。

④、如果测试不成功,请重新检查设备接线及 485 驱动安装情况。

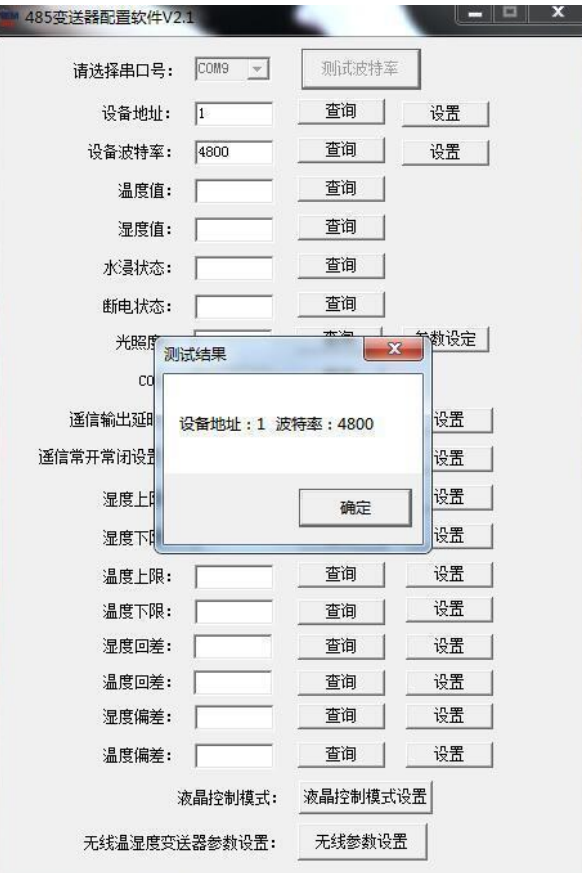

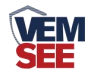

## <span id="page-8-0"></span>第 **4** 章 通信协议

#### <span id="page-8-1"></span>**4.1** 通讯基本参数

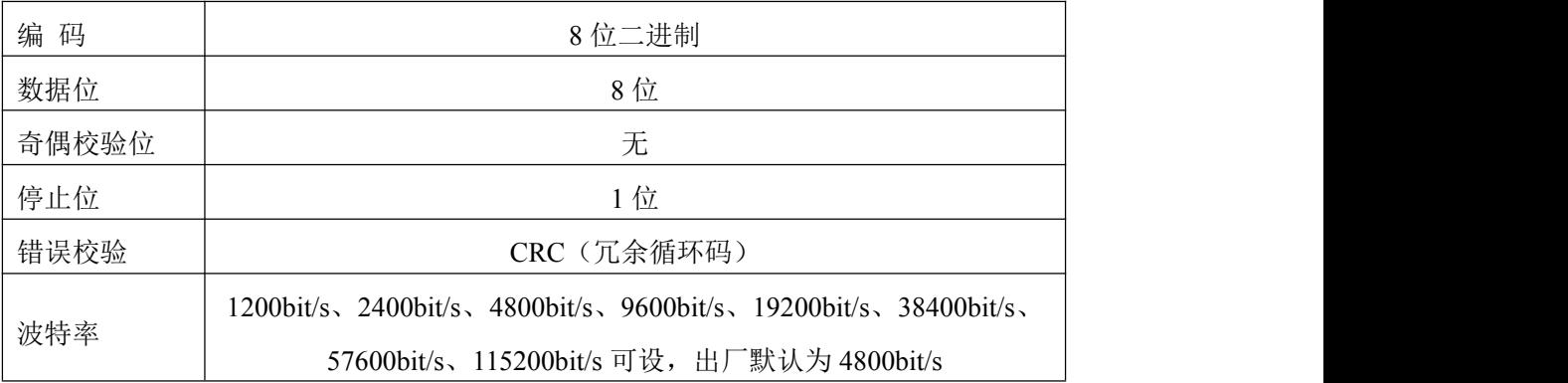

#### <span id="page-8-2"></span>**4.2** 数据帧格式定义

采用 ModBus-RTU 通讯规约, 格式如下:

初始结构 ≥4 字节的时间

地址码 = 1 字节

功能码 = 1 字节

数据区 = N 字节

错误校验 = 16 位 CRC 码

结束结构 ≥4 字节的时间

地址码:为变送器的地址,在通讯网络中是唯一的(出厂默认 0x01)。

功能码: 主机所发指令功能指示。

数据区: 数据区是具体通讯数据, 注意 16bits 数据高字节在前!

CRC 码:二字节的校验码。

主机问询帧结构:

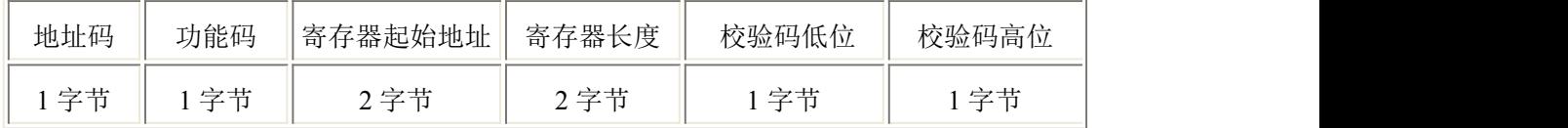

从机应答帧结构:

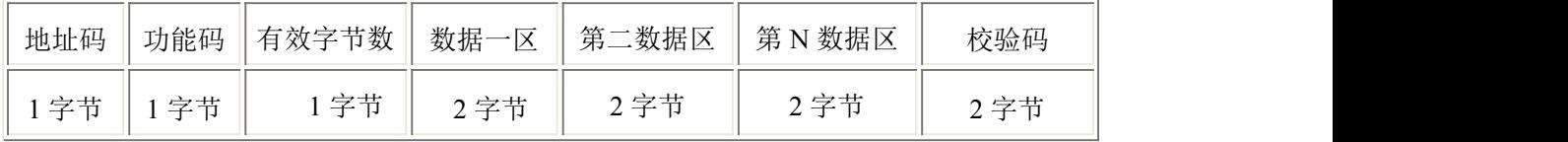

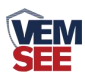

## <span id="page-9-0"></span>**4.3** 寄存器地址

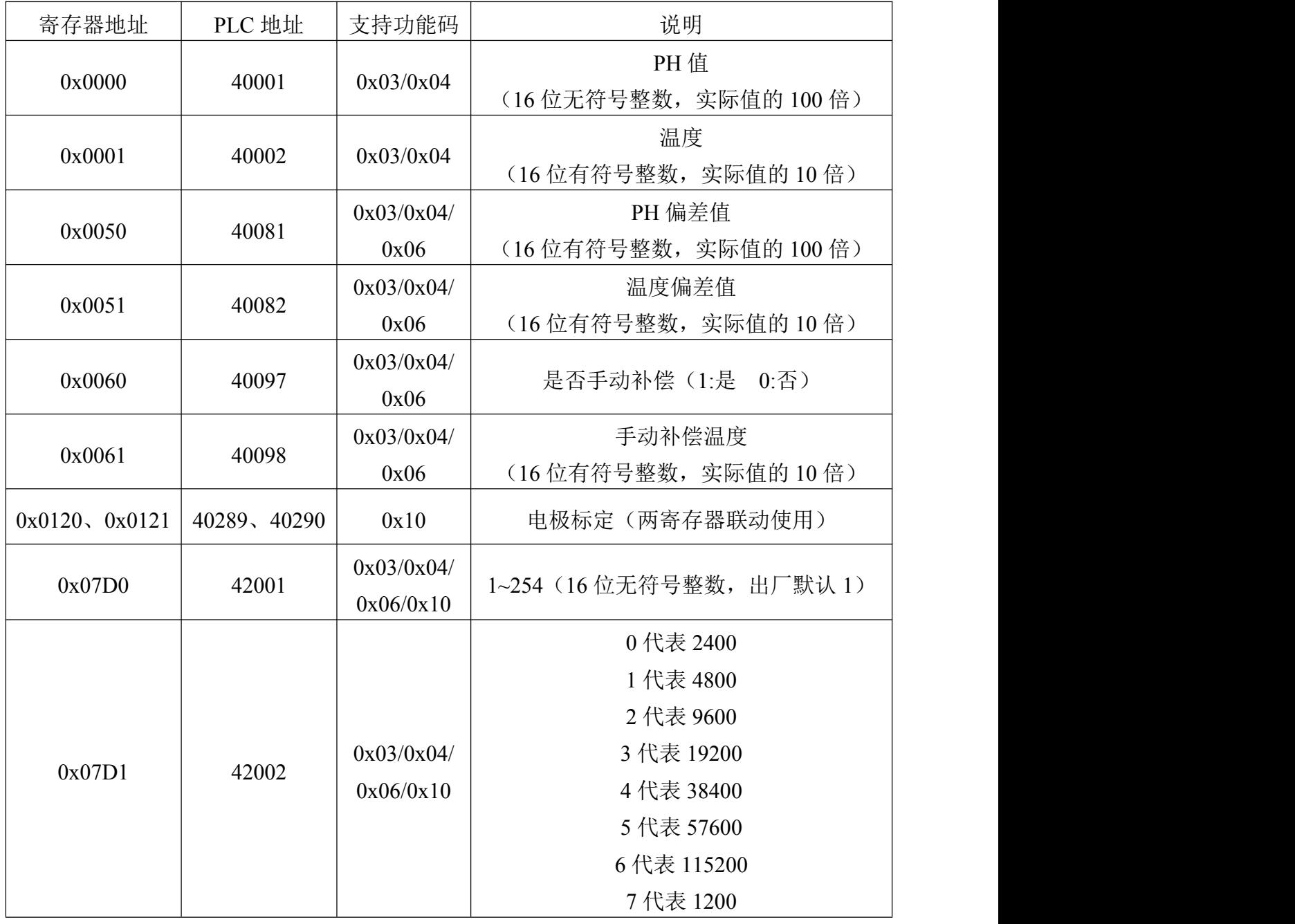

## <span id="page-9-1"></span>**4.4** 通讯协议示例以及解释

### <span id="page-9-2"></span>**4.4.1** 读地址为 **01** 的设备当前 **PH** 值和温度

下发帧:

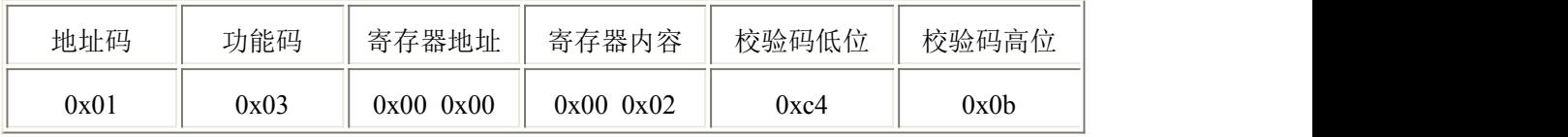

应答帧: (例如读到 PH 值为 7.90,温度为 26.5℃)

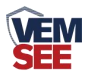

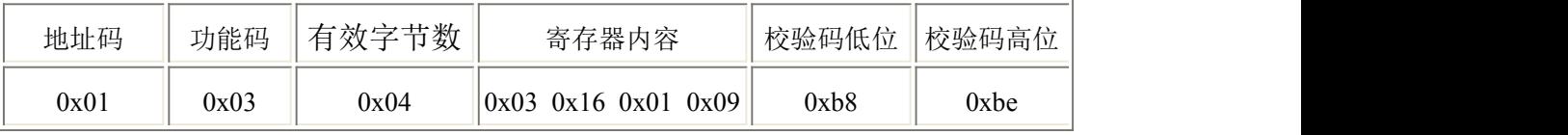

PH 计算: 316H (十六进制) =790 =>PH=7.90

温度计算:109H(十六进制)=265=>温度=26.5℃

举例 2: 对地址为 01 的设备当前 PH 值设置偏差值进行数值修正

下发帧: (假如当前设备输出 PH 为 7.90, 要将数值修正到 8.00, 差值为 8.00-7.90=0.10, 扩大 100 倍为 10=>0xa (十六进制), 寄存器内容写 00 0a)

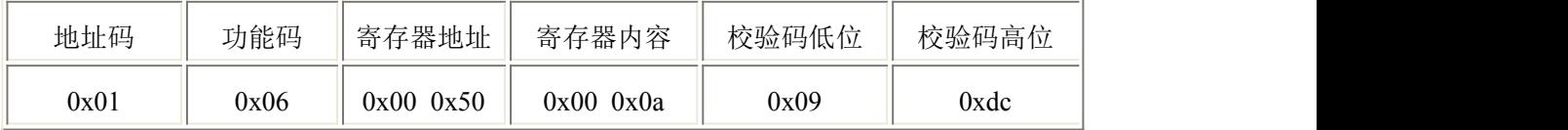

应答帧:(根据 ModBus 标准应答为下发帧的镜像报文)

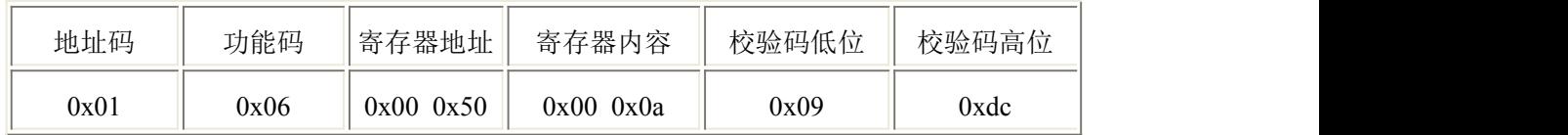

#### <span id="page-10-0"></span>**4.4.2** 寄存器标定电极

如果需要校准电极,可通过 0x10 功能码向 0x0120 和 0x0121 寄存器写入参 数来进行标定。本设备采用两点标定,需准备已知的两种 PH 标准溶液。标定第 一点时,向 0x0120 寄存器写入 0x0001,向 0x0121 寄存器写入第一点的标准 PH 值的 100 倍;标定第二点时,向 0x0120 寄存器写入 0x0002, 向 0x0121 寄存器 写入第二点的标准 PH 值的 100 倍。标定完成。

举例:选取 4.01 的 PH 标准溶液,标定第一点。

下发帧:4.01\*100=401 转换为 16 六进制为 0x191

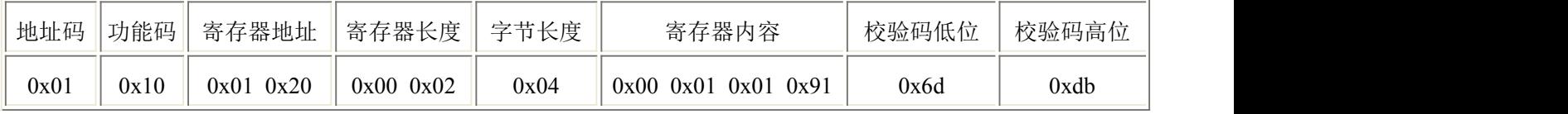

应答帧:(根据 ModBus 标准应答为下发帧的镜像报文)

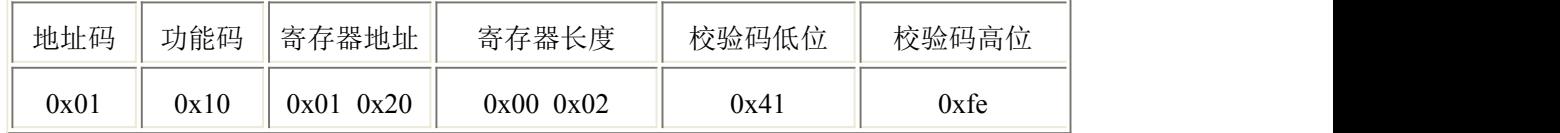

再选取 9.18 的 PH 标准溶液,标定第二点。

下发帧:9.18\*100=918 转换为 16 六进制为 0x396

| 地址码  | 『功能码" | 寄存器地址        | 寄存器长度     | 字节长度 | 寄存器内容                        | 校验码低位 | 校验码高位 |
|------|-------|--------------|-----------|------|------------------------------|-------|-------|
| 0x01 | 0x10  | 0x20<br>0x01 | 0x0000x02 | 0x04 | 0x96<br>0x03<br>0x00<br>0x02 | 0xdd  | 0x79  |

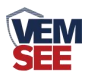

应答帧:(根据 ModBus 标准应答为下发帧的镜像报文)

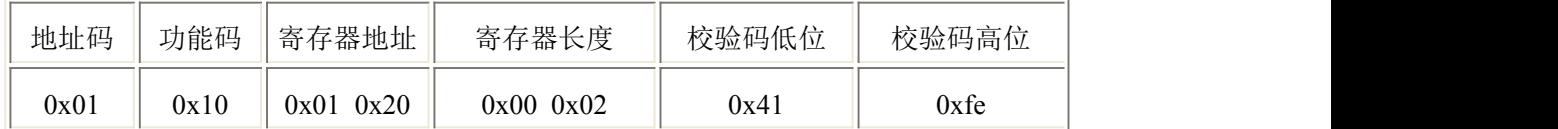

## <span id="page-11-0"></span>第 **5** 章 注意事项与维修维护

- ◆ 设备本身一般不需要日常维护,在出现明显的故障时,请不要打开自行修 理,尽快与我们联系!
- 电极前端的保护瓶内有适量浸泡溶液,电极头浸泡其中,以保持玻璃球泡 和液接界的活化。测量时旋松瓶盖,拔出电极,用纯水洗净即可使用。
- 电极浸泡液的配制:取 PH4.00 缓冲剂一包,溶于 250 毫升纯水中,再加 56 克分析纯氯化钾,电炉适当加热,搅拌至完全溶解即成。也可采用 3.3M 氯化钾 溶液浸泡,配制如下:取 25 克分析纯氯化钾溶于 100 毫升纯水中即成。
- 电极前端玻璃球泡不能与硬物接触,任何破损和擦毛都会使电极失效。
- 测量前应将电极玻璃泡内的气泡用去,否则将影响测量,测量时,应将电 极在被测溶液中搅动后静止放置,以加速回应。
- 测量前后都应用去离子水清洁电极,以保证精度。
- PH 电极经长期使用后会产生钝化, 其现象是敏感梯度降低, 响应慢, 读 数不准,此时可将电极下端球泡用 0.1M 稀盐酸浸泡 24 小时 (0.1M 稀盐酸配 制:9 毫升盐酸用蒸馏水稀释至 1000 毫升),然后再用 3.3M 氯化钾溶液浸泡 24 小时,若 PH 电极钝化比较严重, 用 0.1M 盐酸浸泡无作用, 则可以将 PH 电极球泡端浸泡在 4%HF(氢氟酸)中 3-5 秒, 用纯水洗净, 再在 3 3M 氯化 钾溶液中浸泡 24 小时,使其恢复性能。
- 玻璃球泡污染或液接界堵塞,也会使电极钝化,此时时,应根据污染物质的 性质,以适当溶液清洗,详见下表(供参考).

污染物: 清洁剂:

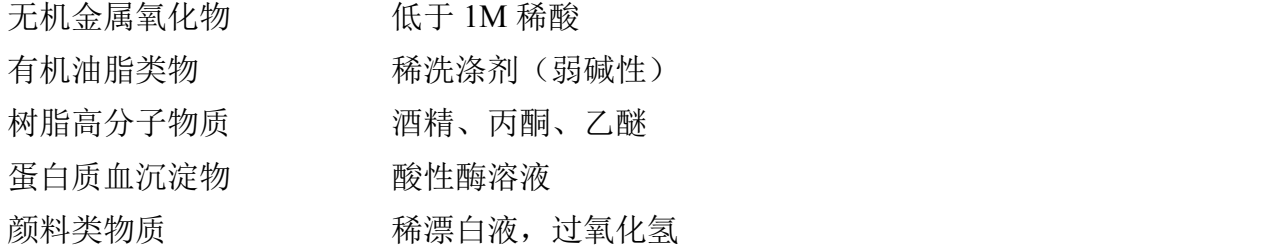

- 电极使用周期为 6-12 个月, 老化后应及时更换新的电极。
- 每次使用前应校准设备,长期使用建议每 3 个月校准一次, 校准频度应根 据不同的应用条件适当调整(应用场合的脏污程度,化学物质的沉积等)。